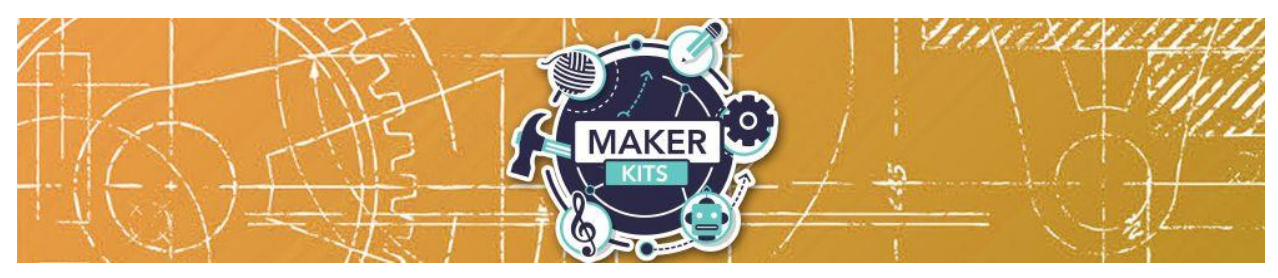

## **Animation Maker Kit**

# Guide

The HUE Stop Motion Animation Kit can be used to create your own animated videos. Use it with a mobile device, computer, or as a stand-alone camera.

### **Starting Out**

The included "Quick Start Guide" provides basic instructions for set-up and use. The first thing you will want to do is make sure you have stop motion animation software installed on your device. There are two great free options. The first is the included HUE Animation software demo version. Another free option is Monkey Jam, which can be downloaded for free at [https://monkeyjam.org/download.](https://monkeyjam.org/download) The HUE Animation software full version is available for you to try out on Laptop #1 at Centerville Library. If you prefer, you can download and try any safe stop motion animation software compatible with your system. You can find a list here: [https://www.topbestalternatives.com/best](https://www.topbestalternatives.com/best-stop-motion-software/)[stop-motion-software/.](https://www.topbestalternatives.com/best-stop-motion-software/) The HUE HD camera will work with most stop motion animation software.

To use the free demo version of Hue Animation, simply place the included disk into your computer and follow the prompts. If you do not have a disk drive on your computer, the included flash drive also has the Hue Animation software.

To use the flash drive, plug it into the USB port in your computer and wait to be prompted. Click on the option "Open folder to view files," which will show the contents of the flash drive. Once the folder is open, look for the app titled "Menu." Double click it to open. On the menu, click "Install HUE animation" and follow the prompts.

**\*\*Note**: If your computer does not automatically open the folder, use Windows Explorer (or Finder on a Mac) to view the contents of the USB drive, then follow the steps above.

#### **Troubleshooting**

You can find manuals, downloads, an interactive guide, and troubleshooting solutions online at [https://huehd.com/faqs/.](https://huehd.com/faqs/) Additionally, you can find many videos with tips and tutorials for using the Hue website<https://huehd.com/tutorials/> and on [YouTube.](https://bit.ly/2G338Jz)

\*If your video is too fast, change the FPS (frames per second) option to slow it down.

#### **Feedback**

We would love to hear how your experience was! Please complete this survey:

<http://goo.gl/forms/CuU9efutyX>

Also, feel free to share your videos with us on social media:

<https://www.facebook.com/wclibrary.info>

<https://twitter.com/washcentlibrary>

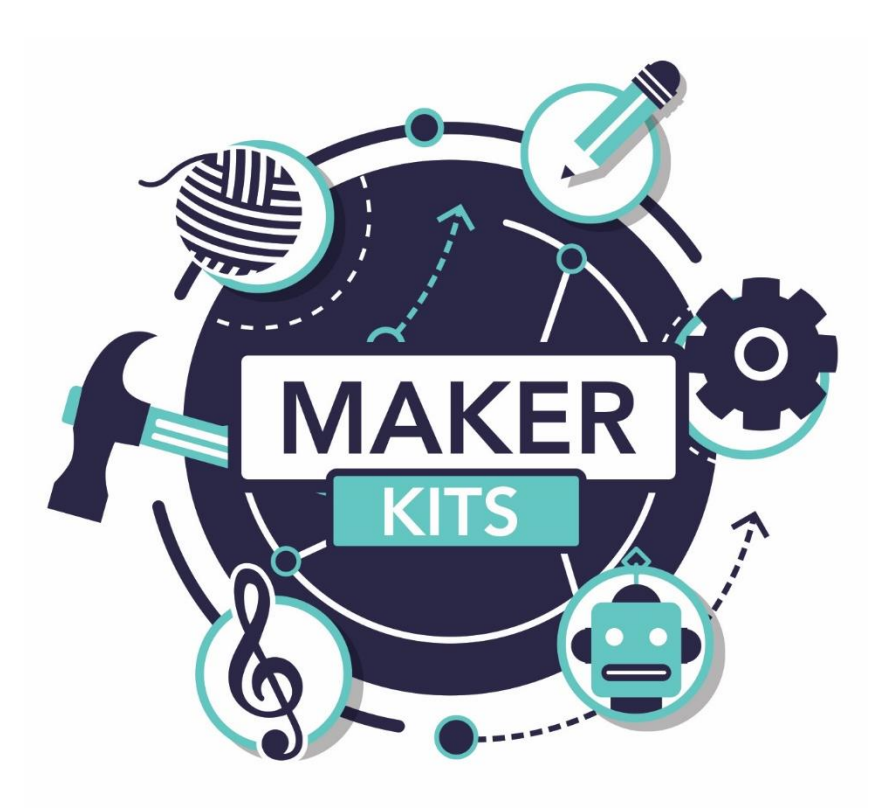

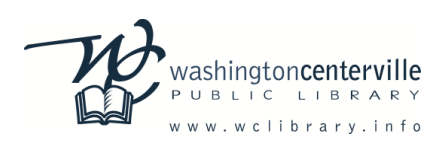